**Tutorial 8: Model data structure** 

In this tutorial we design and implement a model data structure, that groups polygons into a collection to form a 3D object.

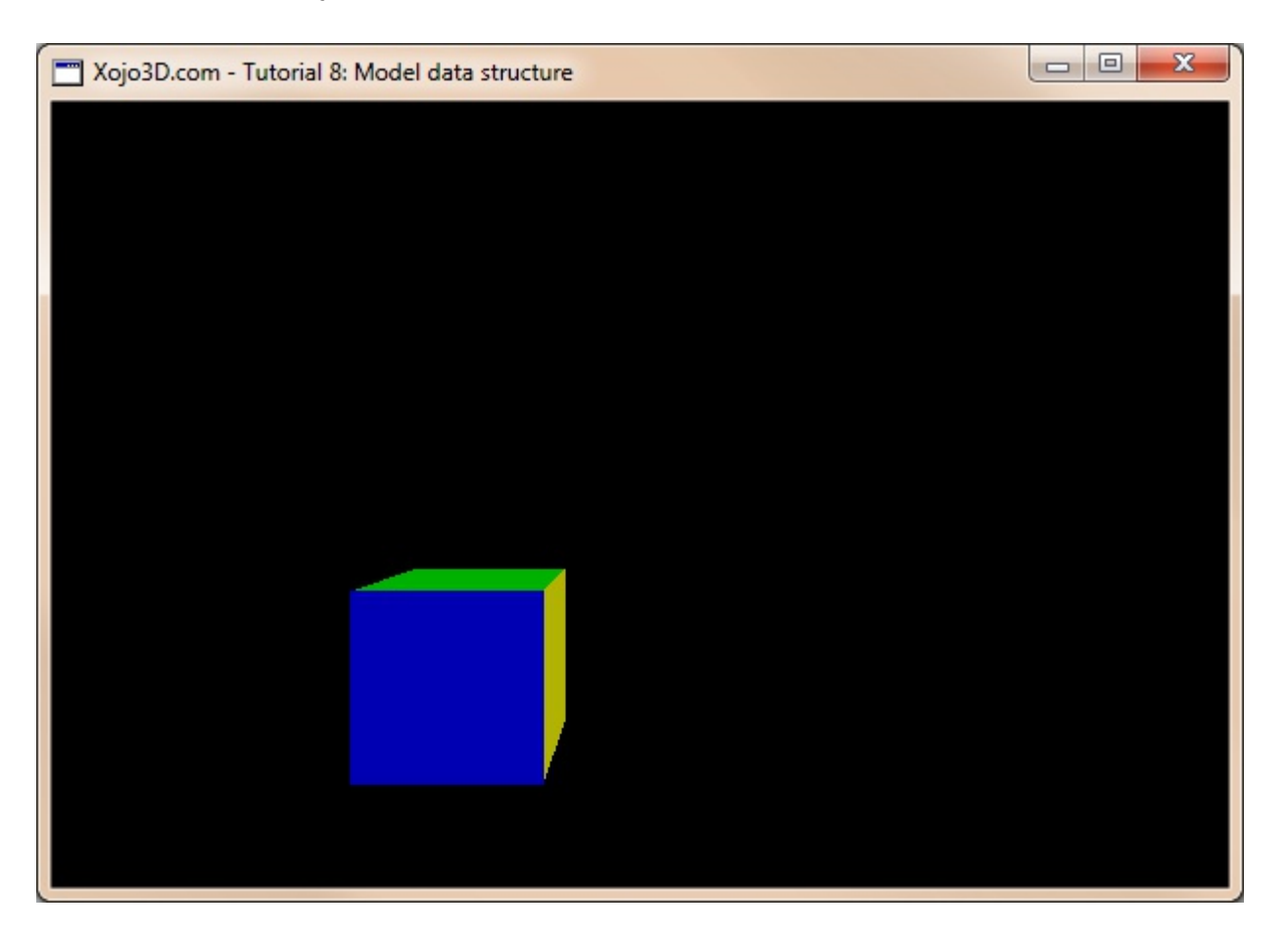

#### Tutorial 8: Model data structure

www.xojo3d.com

1

This document is provided to the public domain and everyone is free to use, modify, republish, sell or give away this work without prior consent from anybody. Content is provided without warranty of any kind. Under no circumstances shall the author(s) or contributor(s) be liable for damages resulting directly or indirectly from the use or non-use of the content.

### **Theory**

A model is a collection of triangular polygons, combined in such a way to form a 3D object. The image below illustrates a basic cube model built from 12 triangular polygons.

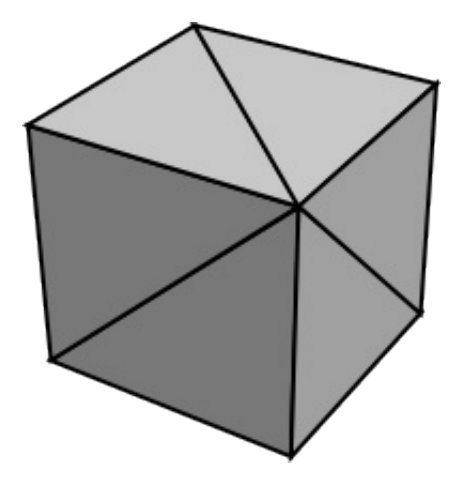

Our model data structure is a class that has a polygon array to store all the polygons of the model.

#### Tutorial 8: Model data structure

www.xojo3d.com

 $\overline{2}$ 

This document is provided to the public domain and everyone is free to use, modify, republish, sell or give away this work without prior consent from anybody. Content is provided without warranty of any kind. Under no circumstances shall the author(s) or contributor(s) be liable for damages resulting directly or indirectly from the use or non-use of the content.

### **Tutorial Steps**

- 1. Open Xojo.
- 2. In the Project Chooser select Desktop.
- 3. Enter "Tutorial008" as the Application Name, and click OK.
- 4. Save your project.
- 5. Configure the following controls:

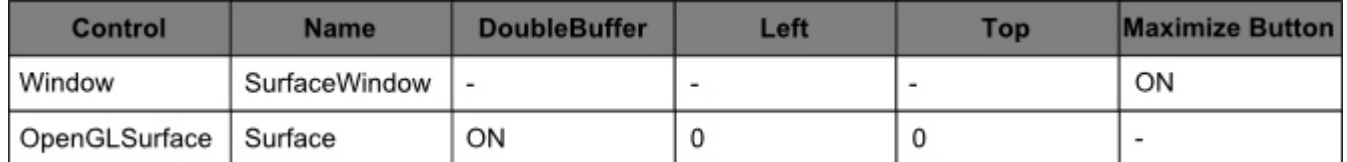

6. Position and size Surface to fill the whole window, and set its locking to left, top, bottom and right.

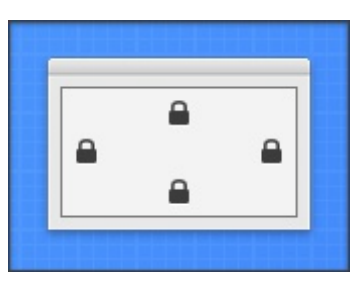

7. Add the following code to the SurfaceWindow. Open event handler:

Self.MouseCursor = System.Cursors.StandardPointer

8. Add the following code to the SurfaceWindow. Paint event handler:

Surface, Render

- 9. Import the X3Core module, created in the previous tutorial. You can download the module from http://www.xojo3d.com/tutorials/tut008/x3core.zip.
- 10. Add the following code to the Surface. Open event handler:

X3 Initialize

11. Add the following code to the Surface. Resized event handler:

X3 SetPerspective Surface

- 12. Add a new class named "X3Model" to module X3Core.
- 13. Add the following property to X3Model:

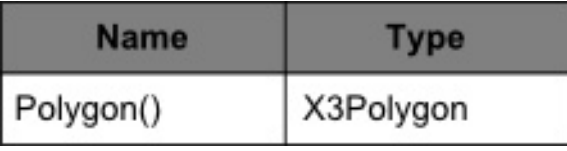

#### **Tutorial 8: Model data structure**

This document is provided to the public domain and everyone is free to use, modify, republish, sell or give away this work without prior consent from anybody. Content is provided without warranty of any kind. Under no circumstances shall the author(s) or contributor(s) be liable for damages resulting directly or indirectly from the use or non-use of the content.

#### www.xojo3d.com

14. Add the following method to module X3Core: Sub X3 RenderModel (model As X3Core.X3Model) Dim i, j As Integer Dim poly As X3Core.X3Polygon OpenGL.glBegin OpenGL.GL TRIANGLES for  $i = 0$  to model. Polygon. Ubound  $poly = model.Polyqon(i)$ if poly. FillColor <> nil then OpenGL.glColor3d(poly.FillColor.Red, poly.FillColor.Green, poly.FillColor.Blue) else OpenGL.glColor3d(1, 1, 1) ' set the color of the polygon end if for  $j = 0$  to poly. Vertex. Ubound OpenGL.glVertex3d poly.Vertex(j).X, poly.Vertex(j).Y, poly.Vertex(j).Z next i next i OpenGL.glEnd End Sub 15. Import the X3Test module into your project. You can download the module from http://www.xojo3d.com/tutorials/tut008/x3test.zip. 16. Add the following code to the Surface. Render event handler: OpenGL.glPushMatrix

OpenGL.glClearColor(0, 0, 0, 1) OpenGL.glClear (OpenGL.GL COLOR BUFFER BIT + OpenGL.GL DEPTH BUFFER BIT)

OpenGL.glTranslatef  $-2$ ,  $-2$ ,  $-8.0$ 

X3 RenderModel X3Test Cube1

OpenGL.glPopMatrix

17. Save and run your project.

#### **Tutorial 8: Model data structure**

This document is provided to the public domain and everyone is free to use, modify, republish, sell or give away this work without prior consent from anybody. Content is provided without warranty of any kind. Under no circumstances shall the author(s) or contributor(s) be liable for damages resulting directly or indirectly from the use or non-use of the content.

#### www.xojo3d.com

### **Analysis**

The X3Model class has an array of type X3Polygon that stores all the polygons of the model. Rendering the model is the simple task of looping through the polygons in this array, and rendering each one.

### X3Core.X3 RenderModel:

```
Sub X3 RenderModel (model As X3Core.X3Model)
  Dim i, j As Integer
  Dim poly As X3Core. X3Polygon
  OpenGL.glBegin OpenGL.GL TRIANGLES
  for i = 0 to model. Polygon. Ubound
    poly = model.Polygon(i)if poly. FillColor <> nil then
      OpenGL.glColor3d(poly.FillColor.Red, poly.FillColor.Green,
poly.FillColor.Blue)
    else
      OpenGL.glColor3d(1, 1, 1) ' set the color of the polygon
    end if
    for j = 0 to poly. Vertex. Ubound
      OpenGL.glVertex3d poly.Vertex(j).X, poly.Vertex(j).Y,
poly. Vertex(j).Z
    next i
  next i
  OpenGL.glEnd
```
End Sub

Large scenes have thousands of models. It therefore makes sense to have a dedicated method to render a model with. The X3 RenderModel method is just such a method, and takes as a parameter the model to render.

X3 RenderModel starts the drawing of triangular polygons with a call to glBegin. It then loops through all the polygons of the model. For each polygon the color of the polygon is set with a call to glColor3d, and then all the vertices of the polygon is added using a nested loop and the glVertex3d function.

#### **Tutorial 8: Model data structure**

5

This document is provided to the public domain and everyone is free to use, modify, republish, sell or give away this work without prior consent from anybody. Content is provided without warranty of any kind. Under no circumstances shall the author(s) or contributor(s) be liable for damages resulting directly or indirectly from the use or non-use of the content.

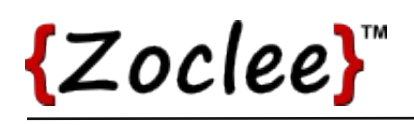

#### Surface.Render:

OpenGL.glPushMatrix

```
OpenGL.glClearColor(0, 0, 0, 1)
OpenGL.glClear(OpenGL.GL COLOR BUFFER BIT +
OpenGL.GL DEPTH BUFFER BIT)
```
OpenGL.glTranslatef -2, -2, -8.0

X3 RenderModel X3Test Cube1

OpenGL.glPopMatrix

In the Surface. Render event handler, we use the X3 RenderModel method to render a test cube. The X3Test module provides convenient helper methods that can be used for testing during development. One such method is the X3Test Cube1 method that generates a colored test cube.

#### **Tutorial 8: Model data structure**

www.xojo3d.com

This document is provided to the public domain and everyone is free to use, modify, republish, sell or give away this work without prior consent from anybody. Content is provided without warranty of any kind. Under no circumstances shall the author(s) or contributor(s) be liable for damages resulting directly or indirectly from the use or non-use of the content.